# TP - Mise en place d'un domaine AD sous Debian

### Table des matières

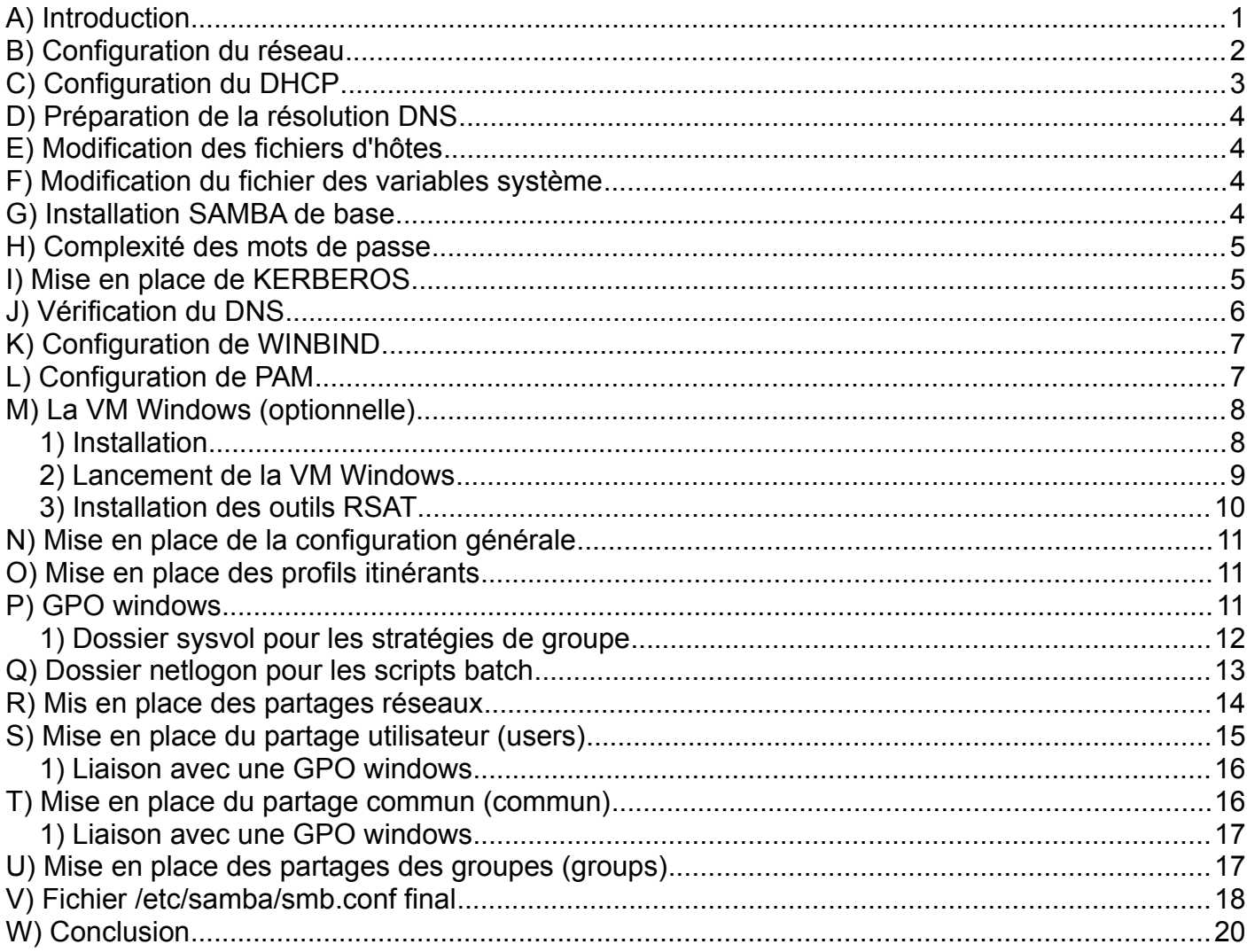

## <span id="page-0-0"></span>A) Introduction

Samba est le service de GNU/Linux qui permet d'émuler un contrôleur de domaine NT ou un domaine AD.

Configurer un domaine AD est beaucoup plus complexe qu'un simple domaine NT, et demande déjà de bonnes notions des services NTP, DHCP, DNS, LDAP, PAM, KERBEROS, et bien entendu SAMBA/WINBINDD.

À noter également que le passage « en force » de Windows 10, avec abandon du support de NT1, a grandement compliqué les choses.

On peut ainsi toujours créer des utilisateurs/groupes/partages depuis la console GNU/Linux, via *samba-tool*, mais bon nombre de ces objets ne sont pas « complets », comparés à ceux créés avec une vraie console RSAT, ce qui peut donc poser des problèmes par la suite.

D'autre part, là où un domaine NT se contentait de droits POSIX « basiques », il faut désormais maîtriser en sus les droits étendus via setfacl/getfacl et setfattr/getfattr, ce qui augmente la complexité.

Bref, Microsoft a fait ce qu'il fallait pour rendre sa console d'administration indispensable, et se garde bien, pour le moment, d'en produire une version pour OS libre...

L'astuce proposée ici consiste à se créer, en parallèle de la configuration SAMBA sur l'hôte GNU/Linux, une machine virtuelle que l'on configurera sous Windows 10 Pro via KVM, pour ensuite administrer le domaine via la console RSAT classique. On pourra ainsi accéder à la console d'administration depuis n'importe quel poste client.

Bien entendu, on peut aussi choisir de se faciliter la tâche, en dédiant un poste physique sous Windows. La méthode ici étudiée n'est qu'une proposition, intéressante à étudier parce que faisant intervenir la virtualisation KVM dédiée à un VM Windows « lourde ».

Dans la suite, notre contrôleur de domaine se nommera **DC1**, notre domaine sera **MONDOMAINE.LAN** (à modifier avec le nom de votre choix dans les fichiers de configuration, mais ne pas choisir une extension en **.local**, caractéristique des protocoles Zéroconf/Avahi/Bonjour), et la VM Windows contenant les outils RSAT se nommer **VM1**.

## <span id="page-1-0"></span>**B) Configuration du réseau**

Le plus simple pour commencer est de supprimer le gestionnaire de réseau (si installé) :

```
# systemctl stop NetworkManager
# apt-get remove network-manager
```
Nous prévoyons deux réseaux (avec deux cartes réseaux physiques **eth0** et **eth1**) :

➔ WAN : réseau 192.168.0.0/24 avec passerelle en 192.168.0.1 vers l'internet

→ LAN : réseau 192.168.10.0/24

La configuration WAN sera statique sur **eth0**.

La configuration LAN fera appel à un bridge virtuel **br0**, regroupant une interface virtuelle **tap0** (pour la VM Windows) et notre interface **eth1** de sortie vers le LAN.

```
# cat /etc/network/interfaces
# interfaces(5) file used by ifup(8) and ifdown(8)
# Include files from /etc/network/interfaces.d:
source-directory /etc/network/interfaces.d
auto lo
iface lo inet loopback
```

```
auto eth0
allow-hotplug eth0
iface eth0 inet static
         address 192.168.0.254
         netmask 255.255.255.0
         gateway 192.168.0.1
auto tap0
allow-hotplug tap0
iface tap0 inet manual
         up ip tuntap add tap0 mode tap & ip l set dev tap0 up
         down ip l set dev tap0 down & ip tuntap del tap0
# pour le DHCP et le réseau interne W10
auto eth1
allow-hotplug eth1
iface eth1 inet manual
auto br0
iface br0 inet static
         address 192.168.10.1
         netmask 255.255.255.0
         bridge_ports eth1 tap0
        bridge waitport 0
        bridge<sup>td</sup> 0
```
Ne pas oublier de relancer le service **networking** et bien entendu, de vérifier la configuration via ip a et ip r.

## <span id="page-2-0"></span>**C) Configuration du DHCP**

On prévoit tout de suite la configuration pour les clients W10.

Installez le serveur DHCP :

# apt install isc-dhcp-server

et configurez le fichier */etc/dhcp/dhcpd.conf* avec :

```
default-lease-time 600;
max-lease-time 7200;
ddns-update-style none;
subnet 192.168.10.0 netmask 255.255.255.0 {
  range 192.168.10.100 192.168.10.150;
  option domain-name-servers 192.168.10.1;
  option domain-name "mondomaine.lan";
  option subnet-mask 255.255.255.0;
  option routers 192.168.10.1;
  default-lease-time 600;
   max-lease-time 7200;
}
```
Bien entendu, le **mondomaine.lan** doit être remplacé par le nom que vous aurez choisi.

Relancez le service DHCP :

# systemctl restart isc-dhcp-server

## <span id="page-3-3"></span>**D) Préparation de la résolution DNS**

#### Modifiez */etc/resolv.conf* :

search mondomaine.lan nameserver 192.168.10.1 nameserver DNS\_EXTERIEUR\_DE\_VOTRE\_CHOIX

## <span id="page-3-2"></span>**E) Modification des fichiers d'hôtes**

Rajoutez la machine DC1 en statique, pour éviter de dépendre de la résolution DNS.

```
# cat /etc/hosts:
127.0.0.1 localhost
... (autres DC à IP fixes par exemple)...
192.168.10.1 dc1.mondomaine.lan dc1
```
Modifiez le nom d'hôte en éditant manuellement */etc/hostname* :

ad1.mondomaine.lan

Le mieux est de relancer la machine pour fixer le changement.

## <span id="page-3-1"></span>**F) Modification du fichier des variables système**

#### Décommentez la ligne

#net.ipv4.ip forward=1

dans */etc/sysctl.conf* pour permettre la translation d'adresse LAN/WAN.

## <span id="page-3-0"></span>**G) Installation SAMBA de base**

Si le paquet samba a déjà été installé par votre distribution, le mieux est de le purger, en vérifiant bien l'absence du fichier */etc/samba/smb.conf*.

Installez les programmes principaux :

apt install samba winbindd libpam-winbind libnss-winbind

N.B. : Si vous oubliez cette étape, vous risquez de tomber sur un message d'erreur indiquant l'absence du fichier suivant :

/usr/share/samba/setup/ad-schema/AD\_DS\_Attributes\_\_Windows\_Server\_2012\_R2.ldf.

Effacez ou sauvegardez */etc/samba/smb.conf*.

Générez le fichier de configuration principal :

```
# samba-tool domain provision --use-rfc2307 –interactive
Realm [MONDOMAINE.LAN]:
Domain [MONDOMAINE]:
Server Role (dc, member, standalone) [dc]:
```

```
DNS backend (SAMBA INTERNAL, BIND9 FLATFILE, BIND9 DLZ, NONE) [SAMBA INTERNAL]:
DNS forwarder IP address (write 'none' to disable forwarding) [none]:
IP_DNS_EXTERIEUR_DE_VOTRE_CHOIX
Administrator password:
Retype password:
...
```
Lancez le service :

```
# systemctl start samba-ad-dc.service
```
N.B. : Dans le cas où l'IPV6 serait désactivée au démarrage (option **ipv6.disable=1** du noyau, à placer dans */etc/default/grub*), vous obtiendrez l'erreur suivante :

```
erreur : service setup stream socket(address=::,port=0) for netlogon mgmt failed
- NT_STATUS_INVALID_PARAMETER_MIX
```
Il suffit alors de rajouter les options suivantes dans *smb.conf* :

 $interfaces = 127.0.0.0/8 br0$ bind interfaces only = yes

et de relancer le service.

## <span id="page-4-1"></span>**H) Complexité des mots de passe**

Cette partie n'est pas obligatoire et relève d'un choix d'administration.

Commencez par regarder les options disponibles :

# samba-tool domain passwordsettings show

Testez les changements suivants :

```
# samba-tool domain passwordsettings set --complexity=off
# samba-tool domain passwordsettings set --history-length=0
# samba-tool domain passwordsettings set --min-pwd-age=0
# samba-tool domain passwordsettings set --max-pwd-age=0
# samba-tool domain passwordsettings set –min-pwd-length=4
```
et n'hésitez pas à voir les autres options de la commande :

# samba-tool domain passwordsettings -h

## <span id="page-4-0"></span>**I) Mise en place de KERBEROS**

La gestion des tickets d'autorisation d'accès est centralisée par ce service, via un système de jetons qu'on n'étudiera pas ici.

Installez les paquets nécessaires :

apt install krb5-config krb5-user

Copiez le fichier */var/lib/samba/private/krb5.conf* dans */etc/*.

Son contenu doit se résumer à :

```
[libdefaults]
        default realm = MONDOMAINE.LAN
        dns lookup realm = false
        dns lookup kdc = true
```
et n'oubliez pas de relancer **samba-ad-dc**.

## <span id="page-5-0"></span>**J) Vérification du DNS**

Nous avons ici choisi de laisser la gestion du DNS à SAMBA, ce qui n'est pas toujours une bonne idée dans la pratique, BIND restant de surcroît la référence en la matière.

Cela étant, il s'agit de vérifier que la résolution DNS fonctionne, pour éviter tout problème ultérieur :

```
root@dc1 ~ # dig dc1.mondomaine.lan
...
;; QUESTION SECTION:
;dc1.mondomaine.lan. IN A
;; ANSWER SECTION:
dc1.mondomaine.lan. 900 IN A 192.168.10.1
;; AUTHORITY SECTION:
mondomaine.lan. 3600 IN SOA dc1.mondomaine.lan.
hostmaster.mondomaine.lan. 1 900 600 86400 3600
...
;; Query time: 0 msec
;; SERVER: 192.168.10.1#53(192.168.10.1)
;; WHEN: mar. mars 16 17:34:57 CET 2021
;; MSG SIZE rcvd: 96
root@dc1 \sim # dig -t SRV kerberos. tcp.mondomaine.lan
...
;; QUESTION SECTION:
; kerberos. tcp.mondomaine.lan. IN SRV
;; ANSWER SECTION:
kerberos. tcp.mondomaine.lan. 900 IN SRV 0 100 88 dc1.mondomaine.lan.
\overline{\cdot} ; AUTHORITY SECTION:
mondomaine.lan. 3600 IN SOA dc1.mondomaine.lan.
hostmaster.mondomaine.lan. 1 900 600 86400 3600
;; Query time: 0 msec
;; SERVER: 192.168.10.1#53(192.168.10.1)
;; WHEN: mar. mars 16 17:35:03 CET 2021
;; MSG SIZE rcvd: 115
root@dc1 ~ # dig -t SRV _ldap._tcp.mondomaine.lan
...
;; QUESTION SECTION:
; ldap. tcp.mondomaine.lan. IN IN SRV
;; ANSWER SECTION:
ldap. tcp.mondomaine.lan. 900 IN SRV 0 100 389 dc1.mondomaine.lan.
\overline{\cdot} ; AUTHORITY SECTION:
mondomaine.lan. 3600 IN SOA dc1.mondomaine.lan.
hostmaster.mondomaine.lan. 1 900 600 86400 3600
...
;; Query time: 4 msec
;; SERVER: 192.168.10.1#53(192.168.10.1)
;; WHEN: mar. mars 16 17:35:08 CET 2021
;; MSG SIZE rcvd: 111
```

```
root@dc1 ~ # dig www.google.fr
...
;; QUESTION SECTION:
;www.google.fr. IN A
;; ANSWER SECTION:
www.google.fr. 23 IN A 172.217.19.227
...
;; Query time: 28 msec
;; SERVER: 192.168.10.1#53(192.168.10.1)
;; WHEN: mar. mars 16 17:35:12 CET 2021
;; MSG SIZE rcvd: 47
```
## <span id="page-6-1"></span>**K) Configuration de WINBIND**

Dans */etc/samba/smb.conf*, rajoutez, dans la section principale, les lignes :

```
template shell = /bin/bash
winbind use default domain = true
winbind offline logon = false
winbind nss info = rfc2307
winbind enum users = yes
winbind enum groups = yes
```
et relancez **samba-ad-dc**.

## <span id="page-6-0"></span>**L) Configuration de PAM**

Attention : les modifications ici sont hyper-sensibles et peuvent planter votre système !

Lancez la commande :

```
# pam-auth-update
```
et activez la création du **\$HOME** au login utilisateur.

Dans */etc/nsswitch.conf*, rajoutez l'option **winbind** aux lignes **passwd** et **group** :

```
passwd: files systemd winbind
group: files systemd winbind
shadow: files
gshadow: files
```
Dans */etc/pam.d/common-password*, virez l'option **try\_authtok** (astuce de tecmint) pour que les usagers ne puissent pas changer leur mot de passe depuis la console GNU/Linux (ils doivent passer obligatoirement par AD).

Ainsi la ligne :

```
password [success=1 default=ignore] pam winbind.so try authtok
try first pass
```
devient :

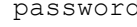

d is also are assembly particular and the set of the set of the set of the set of the set of the set of the set of the set of the set of the set of the set of the set of the set of the set of the set of the set of the set

#### Contrôlez les groupes :

```
# wbinfo -g
MONDOMAINE\cert publishers
MONDOMAINE\ras and ias servers
MONDOMAINE\allowed rodc password replication group
MONDOMAINE\denied rodc password replication group
MONDOMAINE\dnsadmins
MONDOMAINE\enterprise read-only domain controllers
MONDOMAINE\domain admins
MONDOMAINE\domain users
MONDOMAINE\domain guests
MONDOMAINE\domain computers
MONDOMAINE\domain controllers
MONDOMAINE\schema admins
MONDOMAINE\enterprise admins
MONDOMAINE\group policy creator owners
MONDOMAINE\read-only domain controllers
MONDOMAINE\dnsupdateproxy
```
Contrôlez les usagers :

```
# wbinfo -u
MONDOMAINE\administrator
MONDOMAINE\quest
MONDOMAINE\krbtgt
MONDOMAINE\bob
```
Contrôlez l'usager **bob** (nom théorique, puisqu'il s'agit de votre utilisateur à l'installation)

```
# wbinfo -i bob
MONDOMAINE\bob:*:3000015:100::/home/MONDOMAINE/bob:/bin/bash
```
Normalement, les commandes classiques getent passwd et getent group doivent vous renvoyer les mêmes éléments. Si ce n'est pas le cas, vous avez sûrement oublié d'installer **libnss-winbind** ou de relancer SAMBA.

## <span id="page-7-1"></span>**M) La VM Windows (optionnelle)**

### <span id="page-7-0"></span>**1) Installation**

Créez le dossier */kvm* qui contiendra la VM Windows, et le sous-dossier */kvm/iso* qui contiendra les images de base (qu'on aura récupéré sur le web).

```
# mkdir -p /kvm/iso
```
Nous ne passerons pas ici via **virt-manager** : nous allons créer notre VM « à la main », depuis la console, avec le script */kvm/install.w10.sh* suivant :

```
#!/bin/bash
DISK=/kvm/w10.img
WINIMG=/kvm/iso/Win10_XXYY_vZ_French_x64.iso
VIRTIMG=/kvm/iso/virtio-win.iso
kvm \
```

```
-drive file=${DISK}, if=virtio, cache=off \
-smp cores=4 \
-m 2048 \
-net nic,model=virtio \
-net user \
-cdrom ${WINIMG} \
-drive file=${VIRTIMG}, index=3, media=cdrom \
-rtc base=localtime,clock=host \
-usb \setminus-device usb-tablet
```
Le fichier *w10.img* est à créer en format **RAW** avec :

# qemu-img create -f raw w10.img 100g

NE PAS UTILISER LE FORMAT DYNAMIQUE **QCOW2** ! (évite les ralentissements)

Il faut donc ici choisir une taille définitive, en sachant que W10 occupe déjà 40 à 50Go avec ses seules mises à jour, là où une distribution GNU/Linux complète (maj + autres logiciels libres) occupe généralement dans les 12Go maxi.

L'image *Win10\_XXYY\_vZ\_French\_x64.iso* est à récupérer chez Microsoft.

L'installation de la VM se fera avec les pilotes de paravirtualisation de RedHat/Fedora (virtio*win.iso*), qui évitent l'émulation via KVM, et accélèrent donc grandement la réactivité de la VM. URL de téléchargement :

```
https://fedorapeople.org/groups/virt/virtio-win/direct-downloads/stable-virtio/
virtio-win.iso
```
Bien entendu, c'est au début de l'installation de Windows en VM qu'il faudra indiquer l'ISO à intégrer, via le CD-ROM virtuel.

Remarquez que nous n'appliquons pas encore ici la configuration réseau, non nécessaire pour l'installation de base.

On considérera dans la suite que cette opération (longue et assez pénible) est terminée, et que votre VM est fonctionnelle et surtout : réactive !

N'hésitez pas à en faire des copies si vous voulez l'utilisez dans d'autres usagers, en gardant à l'esprit que la version est activée pour 90 jours sans licence.

### <span id="page-8-0"></span>**2) Lancement de la VM Windows**

Créez le scri*p*t */kvm/start.w10.sh* :

```
#!/bin/bash
DISK=/kvm/w10.img
MAC=52:54:00:12:34:56
TAP=tap0
INTER1="-net nic,macaddr=${MAC},model=e1000 -net tap,ifname=${TAP},script=no"
VNC=192.168.10.1:1
```

```
kvm \
-drive driver=raw,file=${DISK}, if=virtio, cache=off \
-smp cores=4 \
-m 2048 \
${INTER1} \ \ \ \ \-k fr \langle-rtc base=localtime, clock=host \
-usb \setminus-vnc ${VNC} \
-device usb-tablet \
-net user
```
On aura remarqué l'ajout de **VNC**, qui permet d'accéder à la VM à la fois depuis le poste, mais aussi depuis le réseau LAN. Bien entendu, on peut choisir l'inverse, et attaquer la VM depuis le réseau WAN.

Ce script sera appelé par l'unité systemd *rc-local* qu'il faut activer ou créer.

```
systemctl enable rc-local
```
Contenu de */etc/rc.local* :

```
#!/bin/bash
sleep 3
/kvm/start.w10.sh &
exit 0
```
Ne pas oublier de relancer le service :

```
# systemctl start rc-local
# systemctl status rc-local
```
## <span id="page-9-0"></span>**3) Installation des outils RSAT**

Depuis la version 1809, il n'y a plus de KB à aller chercher, il faut passer par :

- $\rightarrow$  clic droit sur menu logo
- **→** Applications et fonctionnalités
- **→** Fonctionnalités facultatives
- **→** + Ajouter une fonctionnalité
- ➔ et choisir enfin les fonctionnalités **RSAT** nécessaires

Les deux outils indispensables sont la console **Domaines et approbations Active Directory** et la **console de Gestion des stratégies de groupe**. Le plus simple, une fois les outils **RSAT** installés, est de se créer un raccourci pour ces deux outils sur le bureau.

## <span id="page-10-2"></span>**N) Mise en place de la configuration générale**

Dans la suite, nous choisirons de mettre nos profils et nos partages dans le dossier */home/samba* que l'on laissera en mode **0755** sous **root:root**.

À noter également que notre configuration va automatiquement créer les dossiers utilisateurs POSIX dans le dossier */home/MONDOMAINE/*, lequel sera configuré avec les mêmes droits que précédemment.

Ce qui permet, par exemple, de stocker la messagerie d'un usager dans son *~/Maildir*, via la commande

maildirmake /home/MONDOMAINE/NOMUTILISATEUR/Maildir

puis d'utiliser un outil comme **getmail** pour récupérer les messages entrant et les stocker dans un ou plusieurs dossiers cibles. On pourra ensuite ajouter un serveur *Postfix* et *IMAPD* local pour se passer complètement d'un serveur *Exchange*, tout en ayant la trace des messages envoyés et reçus.

Cela étant, ces configurations supplémentaires ne seront pas abordées ici. L'idée est juste de se dire qu'on pourra retrouver toutes les possibilités de configuration habituelles pour l'usager sous GNU/Linux.

## <span id="page-10-1"></span>**O) Mise en place des profils itinérants**

Dans /etc/samba/smb.conf, configurez la section suivante :

```
[profiles]
         comment = Profils utilisateurs
         path = /home/samba/profiles
         browseable = no
         read only = no
         force create mode = 0600
         force directory mode = 0700
         csc policy = disable
         store dos attributes = yes
         vfs objects = acl_xattr
         map acl inherit = yes
```
On remarquera que les droits côté stockage sont restreints au seul propriétaire, en **0600** pour les fichiers et **0700** pour les dossiers.

Dans */home/samba*, créez le dossier partagé */home/samba/profiles* en mode **1770** :

drwxrwx--T 6 root users 4096 avril 12 14:41 profiles/

## <span id="page-10-0"></span>**P) GPO windows**

Le plus simple ici est d'utiliser le menu :

➔ Logo (clic gauche) > Outils d'administration Windows > Gestion des stratégies de groupe (ou *gpmc.msc* pour le domaine, pas *gpedit.msc* en local)

- ➔ Gestion de stratégies de groupe > Forêt : \$REALM > Domaines > \$REALM > Clic droit
- **→** Créer un objet GPO dans ce domaine, et le lier ici...
- **→** Lui donner le nom Profils utilisateurs par exemple
- ➔ Sur la stratégie de groupe créée : Clic droit > Modifier
- ➔ Configuration ordinateur > Stratégie > Modèles d'administration > Système > Profils utilisateur > Définir un chemin d'accès de profil itinérant pour tous les utilisateurs ouvrant une session sur cet ordinateur
- $\rightarrow$  Activer puis indiquer le chemin :

```
\\DC1\Profiles\%USERNAME%
```
Testez le résultat sous **VM1**, dans une console **administrateur**, via gpudate /force.

### <span id="page-11-0"></span>**1) Dossier sysvol pour les stratégies de groupe**

Dans */etc/samba/smb.conf*, configurez la section suivante :

```
[sysvol]
         path = /home/samba/sysvol
         read only = No
```
Créez le dossier partagé */home/samba/sysvol* :

# mkdir /home/samba/sysvol

Les droits seront attribués via les deux commandes suivantes :

```
# samba-tool ntacl sysvolreset
# samba-tool ntacl sysvolcheck
```
Si tout s'est bien passé, normalement, vous devez voir les droits suivants :

drwxrwx---+ 3 root BUILTIN\administrators 4096 mars 31 22:36 sysvol/

Le **+** nous indique qu'il ne faut plus considérer les droits POSIX, mais les droits étendus.

```
# getfacl /home/samba/sysvol/
getfacl : suppression du premier « / » des noms de chemins absolus
# file: home/samba/sysvol/
# owner: root
# group: BUILTIN\\administrators
user::rwx
user:root:rwx
user:BUILTIN\\administrators:rwx
user:NT\040AUTHORITY\\authenticated\040users:r-x
user:BUILTIN\\server\040operators:r-x
user:NT\040AUTHORITY\\system:rwx
group::rwx
group:BUILTIN\\administrators:rwx
group:NT\040AUTHORITY\\authenticated\040users:r-x
```

```
group:BUILTIN\\server\040operators:r-x
group:NT\040AUTHORITY\\system:rwx
mask::rwx
other::---
default:user::rwx
default:user:root:rwx
default:user:BUILTIN\\administrators:rwx
default:user:NT\040AUTHORITY\\authenticated\040users:r-x
default:user:BUILTIN\\server\040operators:r-x
default:user:NT\040AUTHORITY\\system:rwx
default:group::---
default:group:BUILTIN\\administrators:rwx
default:group:NT\040AUTHORITY\\authenticated\040users:r-x
default:group:BUILTIN\\server\040operators:r-x
default:group:NT\040AUTHORITY\\system:rwx
default:mask::rwx
default:other::---
```
Tout ce qui commence par default seront les droits propagés aux dossiers enfants.

Remarquez qu'ici, il n'y a pas d'attributs spéciaux sur le dossier :

```
# getfattr /home/samba/sysvol/
#
```
### <span id="page-12-0"></span>**Q) Dossier netlogon pour les scripts batch**

Ce dossier contient les fichiers **batch** (*.bat*) ou **powershell** (*.ps*) à créer et mettre impérativement au format dos, via la commande unix2dos du paquet *dos2unix* (à installer donc).

Exemple de contenu d'un fichier .bat classique pour fixer des noms de lecteurs à des partages réseau :

```
echo on
net use r: /delete
net use r: \\192.168.10.1\compta
net use s: /delete
net use s: \\192.168.10.1\administration
net use u: /delete
net use u: \\192.168.10.1\scanner
"o:\GroupPolicies\infosdujour.bat"
...
```
Changement majeur avec W10 : dans */etc/samba/smb.conf*, on mettait avant l'option :

logon script = %U.bat

qui permettait d'indiquer à seven/xp que l'utilisateur **%U** avait un script *.bat* personnel. Malheureusement avec AD et W10, le script utilisateur fait maintenant partie des attributs LDAP du compte respectif, et l'option précédente n'est donc plus prise en compte.

Il faut donc bien penser, lors de la création des utilisateurs via la console **RSAT**, à passer dans l'onglet **Profil**, et à fixer le *Script d'ouverture de session* en **loginutilisateur.bat** (le nom du fichier suffit, pas besoin du chemin réseau).

Ne pas oublier non plus de fixer tout de suite l'email de l'utilisateur dans l'onglet **Général**.

Dans */etc/samba/smb.conf*, configurez la section suivante :

```
[netlogon]
         path = /home/samba/netlogon
         read only = No
```
Dans */home/samba/netlogon*, créez le script *create.sh* :

```
#!/bin/bash
echo touch $1.bat
echo chmod 700 $1.bat
echo chown root:users $1.bat
echo setfacl -m u:MONDOMAINE\\$1:rx $1.bat
```
et rendez-le exécutable avec chmod +x create.sh.

Il suffira à l'administrateur d'aller dans ce dossier, et de taper ./create.sh bob pour avoir les commandes qui lui permettront de créer le fichier BATCH de bob, en fixant les droits nécessaires.

Après la première édition, ne pas oublier de faire un unix2dos du fichier *batch*, sinon vous allez au-devant de problèmes...

Si tout s'est bien passé, vous devriez obtenir des droits étendus similaires à ce modèle :

```
# getfacl bob.bat
# file: bob.bat
# owner: root
# group: users
user::rwx
user:MONDOMAINE\\bob:r-x
group::---
mask::r-x
other::---
```
## <span id="page-13-0"></span>**R) Mis en place des partages réseaux**

L'idée ici est d'offrir trois partages :

- ➔ **un partage personnel** ouvert uniquement à l'utilisateur (et aux administrateurs évidemment)
- ➔ **un ou plusieurs partages de groupes**
- **→ un partage commun** ouvert à tous, facilitant les échanges du groupe de travail

Ces partages seront propagés de deux façons distinctes :

➔ **en utilisant une GPO** pour le partage utilisateur **P :** et le partage commun **O :**

➔ **en utilisant les scripts .bat** déjà vus dans la partie **netlogon** pour les partages de groupes.

En effet, dans les configurations complexes, il est généralement plus simple et plus rapide de gérer les noms des lecteurs réseau manuellement, en modifiant quelques fichiers texte, que de se farcir des exceptions qui peuvent très vite devenir nombreuses et complexes, via la console RSAT...

Dans */home/samba*, créez le dossier

drwxr-xr-x 7 root root 4096 avril 13 16:04 shares/

Créez les sous-dossiers suivants

```
# ls -l /home/samba/shares/
total 24
drwxr-xr-x 6 root root 4096 avril 1 14:35 ./
drwxr-xr-x 6 root root 4096 mars 26 16:14 ../
drwxrwx--- 7 root users 4096 avril 12 13:30 commun/
drwxr-x--- 13 root users 4096 avril 12 11:17 groups/
drwxr-x--- 26 root users 4096 avril 12 11:13 users/
```
## <span id="page-14-0"></span>**S) Mise en place du partage utilisateur (users)**

Attention : il ne faut pas utiliser ici le nom [homes], raison pour laquelle nous choisirons donc [users] dans la suite...

Dans /etc/samba/smb.conf, créez la section [users] :

```
[users]
         comment = Dossiers personnels
        path = /home/samba/shares/users
         read only = no
        create mask = 0600 directory mask = 0700
         force create mode = 0600
         force directory mode = 0700
```
Dans le dossier */home/samba/shares/users*, créez le script *create.sh* :

```
#!/bin/bash
echo mkdir $1
echo chmod 700 $1
echo chown MONDOMAINE\\\\$1 $1
echo chgrp users $1
```
et rendez-le exécutable avec chmod +x create.sh.

Il suffira donc à l'administrateur d'aller dans ce dossier, et de taper ./create.sh bob pour avoir les commandes qui lui permettront de créer le dossier personnel de bob, en fixant les droits nécessaires.

Bien entendu, la méthode ici retenue est une simple proposition : chacun trouvera sa manière de faire.

#### <span id="page-15-1"></span>**1) Liaison avec une GPO windows**

On va donc attribuer le partage personnel P : à nos utilisateurs via GPO comme suit :

- ➔ Logo (clic gauche) > Outils d'administration > Gestion des stratégies de groupe (ou gpmc.msc pour le domaine, pas gpedit.msc en local)
- ➔ Gestion des stratégies de groupe > Forêt : \$REALM > Domaines > \$REALM > Clic droit
- **→** Créer un objet GPO dans ce domaine, et le lier ici...
- ➔ Lui donner le nom Partage personnel par exemple
- ➔ Sur la stratégie de groupe créée : Clic droit > Modifier
- ➔ Configuration utilisateur > Préférences > Paramètres windows > Mappages de lecteurs
- ➔ Clic droit > Nouveau > Lecteur mappé
- ➔ Onglet Général > Action Créer > Emplacement **\\192.168.10.1\users\%LogonUser%**
- ➔ Cocher Reconnecter > Libeller en tant que : **Personnel**
- ➔ Sélectionner la lettre pour le lecteur : **P:**
- **→** Onglet Commun
- ➔ Cocher Exécuter dans le contexte de sécurité de l'utilisateur connecté (option de stratégie utilisateur)
- $\rightarrow$  Cliquer Ok

## <span id="page-15-0"></span>**T) Mise en place du partage commun (commun)**

Dans */etc/samba/smb.conf*, créez la section [commun] :

```
[commun]
         comment = commun
         path = /home/samba/shares/commun
         read only = no
         browseable = yes
         writable = yes
         guest ok = no
         printable = no
         valid users = @"BUILTIN\Administrators",@"MONDOMAINE\domain users"
         preserve case = yes
         force user = %U
         force group = "MONDOMAINE\domain users"
        create mask = 0660 directory mask = 0770
```

```
 force create mode = 0660
 force directory mode = 0770
 write list = @"BUILTIN\Administrators",@"MONDOMAINE\domain users"
```
#### <span id="page-16-1"></span>**1) Liaison avec une GPO windows**

L'attribution du partage commun **O :** à nos utilisateurs se fait comme précédemment, avec une GPO que l'on nommera **Partage commun**, qui pointera sur **\\192.168.10.1\commun**.

## <span id="page-16-0"></span>**U) Mise en place des partages des groupes (groups)**

Pour les partages de groupes, on pourrait procéder comme précédemment. Dans ce cas, dans la console **RSAT**, on passerait dans le second onglet, et on choisirait l'option Cibler le groupe affecté par le partage.

Mais comme dit plus haut, le danger dans un groupe de travail, ce sont les exceptions.

Toutes les machines n'auront peut-être pas les mêmes lecteurs libres, et traduire ces exceptions en script *powershell* n'est pas plus simple que de se farcir de simples fichiers .*bat* en console GNU/Linux. Bref, c'est un choix d'administration qui se défend suivant vos usages et vos habitudes.

Il est cependant heureux que les partages de groupe bougent très rarement, pour ne pas dire quasiment jamais, contrairement aux usagers !

Dans notre cas, nous allons juste prendre l'exemple d'un partage **ACCUEIL** destiné à des secrétaires d'accueil :

Dans la console RSAT, créer un groupe grpaccueil, et ajouter les usagers correspondants. Le fait de commencer par grp n'est pas obligatoire, mais vous permettra de distinguer plus facilement vos groupes de vos utilisateurs à l'usage, ce qui devient vite indispensable dans la pratique, quand le nombre d'usagers augmente...

Dans /etc/samba/smb.conf, créez la section [accueil] :

```
[accueil]
        comment = Groupe accueil
        path = /home/samba/shares/groups/accueil
        read only = no
        browseable = no
        writable = yes
        guest ok = no
        printable = no
       valid users = @"BUILTIN\Administrators", @"MONDOMAINE\grpaccueil"
        preserve case = yes
        force user = %U
        force group = "MONDOMAINE\grpaccueil"
        create mask = 0660directory mask = 0770 force create mode = 0660
         force directory mode = 0770
```
write list = @"BUILTIN\Administrators",@"MONDOMAINE\grpaccueil"

Dans */home/samba/shares/groups/*, créez le dossier de partage :

drwxrwx---+ 4 root MONDOMAINE\grpaccueil 4096 avril 12 14:01 accueil/

avec les droits étendus suivants :

```
# getfacl /home/samba/shares/groups/accueil/
getfacl : suppression du premier « / » des noms de chemins absolus
# file: home/samba/shares/groups/accueil/
# owner: root
# group: MONDOMAINE\\grpaccueil
user::rwx
group::rwx
other::---
default:user::rwx
default:user:BUILTIN\\administrators:rwx
default:group::rwx
default:group:MONDOMAINE\\grpaccueil:rwx
default:mask::rwx
default:other::---
```
## <span id="page-17-0"></span>**V) Fichier /etc/samba/smb.conf final**

```
# Global parameters
[global]
        dns forwarder = 1.1.1.1 netbios name = DC1
         realm = MONDOMAINE.LAN
         server role = active directory domain controller
         workgroup = MONDOMAINE
         idmap_ldb:use rfc2307 = yes
        interfaces = 127.0.0.8 br0 bind interfaces only = yes
         template shell = /bin/bash
         ; template homedir = /home/%D/%U - default
         winbind use default domain = true
         winbind offline logon = false
         winbind nss info = rfc2307
         winbind enum users = yes
         winbind enum groups = yes
         logon script = %U.bat
[sysvol]
         path = /home/samba/sysvol
         read only = No
[netlogon]
         path = /home/samba/netlogon
         read only = No
[profiles]
         comment = Profils utilisateurs
         path = /home/samba/profiles
         browseable = no
         read only = no
         force create mode = 0600
```

```
 force directory mode = 0700
         csc policy = disable
         store dos attributes = yes
         vfs objects = acl_xattr
         map acl inherit = yes
[users]
         comment = Dossiers personnels
         path = /home/samba/shares/users
         read only = no
        create mask = 0600 directory mask = 0700
         force create mode = 0600
         force directory mode = 0700
[commun]
         comment = commun
         path = /home/samba/shares/commun
         read only = no
         browseable = yes
         writable = yes
         guest ok = no
         printable = no
         valid users = @"BUILTIN\Administrators",@"MONDOMAINE\domain users"
         preserve case = yes
         force user = %U
         force group = "MONDOMAINE\domain users"
        create mask = 0660 directory mask = 0770
         force create mode = 0660
         force directory mode = 0770
         #writable = no
         write list = @"BUILTIN\Administrators",@"MONDOMAINE\domain users"
[accueil]
         comment = Groupe accueil
         path = /home/samba/shares/groups/accueil
         read only = no
         browseable = no
         writable = yes
         guest ok = no
         printable = no
        valid users = @"BUILTIN\Administrators", @"MONDOMAINE\grpaccueil"
         preserve case = yes
         force user = %U
         force group = "MONDOMAINE\grpaccueil"
        create mask = 0660 directory mask = 0770
         force create mode = 0660
         force directory mode = 0770
         write list = @"BUILTIN\Administrators",@"MONDOMAINE\grpaccueil"
```
## <span id="page-18-0"></span>**W) Conclusion**

**Pour les organisations qui n'ont pas besoin de profils itinérants**, juste de partages réseaux, **un domaine NT classique reste suffisant**, et largement plus simple à exploiter et à administrer qu'un domaine AD complet, plus orienté vers les grosses entreprises.

Cela étant, **le paquet SAMBA de GNU/Linux gère indifféremment les deux cas de figure**, et permet d'émuler sans problème particulier un contrôleur de domaine primaire.

Dans le cas AD, avec une VM W10 prête à l'emploi, on choisira de préférence une licence **retail** indépendante du matériel. Mais on évitera soigneusement d'utiliser la clé USB fournie par Microsoft, laquelle n'installe toujours que la version 1909(!), et oblige donc à se farcir la mise à jour totale de l'OS, en sus des mises à jour qui sont déjà largement chronophages !

#### **Concrètement, la clé USB fournie par Microsoft ne sert dont à rien !**

Côté compétences, on ne va pas se mentir : la mise en place d'un domaine AD sous GNU/Linux nécessite des connaissances préalables de tous les autres services et protocoles. Elle est donc plutôt réservée à des administrateurs GNU/Linux déjà confirmés.

Pour le reste, monter un serveur GNU/Linux en RAID1 logiciel avec du matériel grand public via mdadm reste moins cher et largement suffisant pour une petite PME/PMI, et il faut bien avouer, avec 20 ans de recul, que le RAID1 logiciel de GNU/Linux affiche une robustesse assez extraordinaire, voire insolente face à la concurrence.

Et si le RAID1 matériel gardera toujours l'avantage d'un échange « à chaud », plus rapide et sans interruptions, l'inconvénient majeur est qu'il dépend bien souvent d'un matériel plus onéreux, lequel ne dépasse pas les 5 ans de garantie dans la pratique, sans parler des contrôleurs qui cryptent les disques, les rendant totalement inutilisables en cas de gros pépin matériel.

Maintenant, quel que soit la solution retenue : toujours prévoir un serveur de BACKUP qui ne fera que stocker les fichiers de l'entreprise en incrémental via rsync, et ne sera accessible qu'aux administrateurs via des identifiants particuliers.

À l'heure des *ransomwares*, qui cryptent les disques locaux et partages réseaux, il est en effet plus rapide de rechercher les fichiers récemment modifiés via find, d'aller rechercher via scp les originaux dans la dernière sauvegarde valide, pour les réintégrer aux partages principaux avec les bons droits.

Comprenez que ceux qui mettent des semaines à retrouver leurs données (quand ils les retrouvent) sont bien souvent ceux qui ont misé sur le tout Windows, **et qui n'ont pas compris que leur serveur de sauvegarde était finalement aussi vulnérable que leur serveur principal**.

Bref, faire du PDC GNU/Linux est peut-être plus compliqué au départ, mais a aussi des avantages certains à l'arrivée.

La seule chose qui est énervante sous OS libre, **c'est de devoir désormais passer par une console RSAT pour administrer son domaine**, si on veut des objets AD complets, là où un contrôleur de type NT se gère entièrement en ligne de commande (utilisateurs, groupes et partages).

Nul doute que l'équipe Samba comblera les attributs manquants aux objets LDAP/AD au fil du temps. Mais en 2020, la situation reste compliquée, et elle l'est uniquement parce que les régulateurs laissent microsoft mettre des bâtons dans les roues de ses concurrents.

Côté GPO, comme on l'a vu dans ce TP, elles sont stockées sur le dossier *sysvol* et propagées normalement sur les postes. Il n'y a donc plus de différences avec un serveur Windows classique.

Quant aux scripts de gestion, GNU/Linux a toujours brillé dans ce domaine, en proposant moults langages et commandes intégrées, relativement faciles d'apprentissage ! On ne pourra donc qu'encourager les administrateurs sous OS libres à créer et s'échanger des scripts de gestion et autres astuces entre eux !